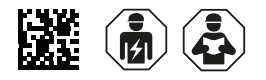

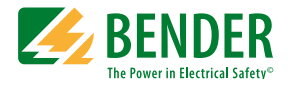

## **COMTRAXX® CP9**…**-I Serie/Series**

Condition Monitor mit Display und integriertem Gateway Condition monitor with display and integrated gateway

Software Version V4.3.x

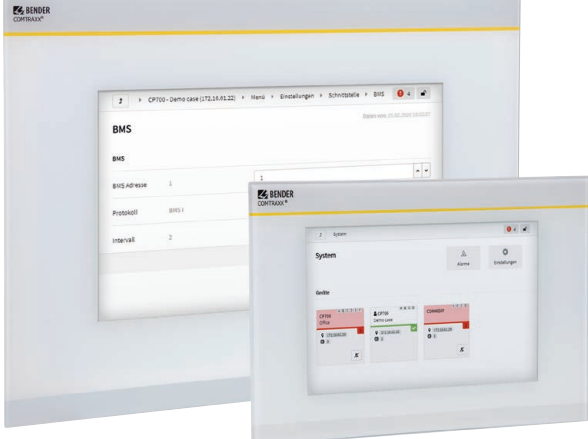

**CP9xx-I\_D00418\_02\_Q\_DEEN/11.2021 Kurzanleitung/Quickstart guide DE/EN**

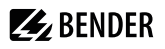

### COMTRAXX**®** CP9…-I

Condition Monitor mit Weboberfläche und Display zur Konfiguration und Überwachung von technischen Anlagen

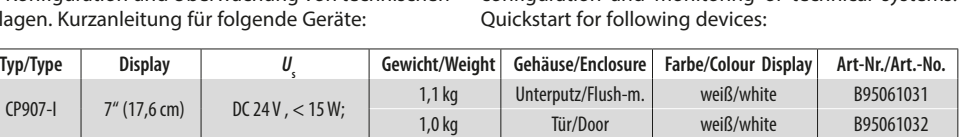

CP915-I 15,6" (38,6 cm) AC 100…240 V, < 30 W 6,1 kg Unterputz/Flush-m. weiß/white B95061033

COMTRAXX® CP9…-I

Unterputz/Flush-m.

**i** *Bestandteil der Gerätedokumentation sind neben dieser Kurzanleitung die beiliegenden "Sicherheitshinweise für Bender-Produkte" und das Handbuch, herunterladbar unter https://www.bender.de/service-support/downloadbereich. Die Kurzanleitung ersetzt nicht das Handbuch.*

#### **Bestimmungsgemäße Verwendung**

CP9…-I zeigen Alarme, Messwerte und Zustände von Geräten an. Dies sind beispielsweise

- alle Bender-Geräte mit BMS-Bus oder BCOM-Schnittstelle
- Bender-Geräte (PEM, Energiezähler,…) mit Modbus RTU- oder Modbus TCP-Schnittstelle
- andere Geräte mit Modbus RTU- oder Modbus TCP-Schnittstelle

Zudem stehen die Daten über die Protokolle Modbus TCP und SNMP zur Verfügung. Dies ermöglicht die Ankopplung an übergeordnete Gebäudeleittechnik (GLT) sowie die Visualisierung und Auswertung mit Standard-Web-Browsern. Die Bedienung und Einstellung erfolgt über die im Gerät integrierte COMTRAXX®-Bedienoberfläche.

Eine andere oder darüber hinausgehende Benutzung gilt als nicht bestimmungsgemäß.

#### **Montage und Anschluss**

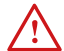

I *Gefahr! Lebensgefahr durch Stromschlag! Bei Berühren von unter Spannung stehender Anlagenteile besteht die Gefahr eines elektrischen Schlages. Stellen Sie vor Einbau des Gerätes und vor Arbeiten an den Anschlüssen des Gerätes sicher, dass die Anlage spannungsfrei ist. Beachten Sie die Regeln für das Arbeiten an elektrischen Anlagen.*

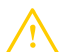

I *Vorsicht! Funktionserde: Das Gerät ist zwingend zu erden. Ohne Anschluss der Funktionserde ist die Gerätefunktion nicht gewährleistet.*

**i** *Part of the device documentation in addition to this quickstart is the enclosed "Safety instructions for Bender products" and the manual, downloadable at https://www.bender.de/en/service-support/ downloads. The quickstart guide does not replace the operating manual.*

Condition monitor with web interface and display for configuration and monitoring of technical systems.

#### **Intended use**

CP9…-I show alarms, measured values and states of devices. These include, for example

- All Bender devices with BMS bus or BCOM interface
- Bender devices (PEM, energy meters,...) with Modbus RTU or Modbus TCP interface
- Other devices with Modbus RTU or Modbus TCP interface

In addition, the data is available via the Modbus TCP and SNMP protocols. This allows coupling to a higherlevel building control system as well as visualisation and evaluation using standard web browsers. Operation and settings are made via the COMTRAXX® user interface integrated in the device.

Any other use than that described in this manual is regarded as improper.

#### **Installation and connection**

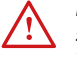

#### **DANGER!** Risk of fatal injury due to electric *shock!*

*Touching live parts of the system carries the risk of electric shock. Before installing and connecting the device, make sure that the installation has been de-energised. Observe the rules for working on electrical installations.*

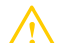

I *Caution! Functional ground: The device must be earthed. Without connection of the functional earth, the device function is not guaranteed.*

## **Z** BENDER

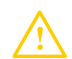

# I *Vorsicht! Elektrostatisch gefährdete Bauelemente*

*Beachten Sie die Vorsichtsmaßnahmen für den Umgang mit elektrostatisch gefährdeten Geräten.*

#### *Beschädigung von Bauteilen*

*Nehmen Sie das Gerät nicht im laufenden Betrieb aus dem Gehäuse. Trennen Sie vorher das Gerät von der Versorgungsspannung und vom Netzwerk (Ethernet).*

#### *Falsche Anschlussstecker*

*Anschlussstecker anderer Geräte können eine abweichende Polung aufweisen. Verwenden Sie nur den beigelegten Anschlussstecker (A1+/A2–/PE).*

#### *Sichere Trennung*

*Die Stromversorgung muss ordnungsgemäß von gefährlichen Spannungen getrennt sein und die Grenzwerte der UL/CSA 6101010-1, Klausel 6.3 erfüllen.*

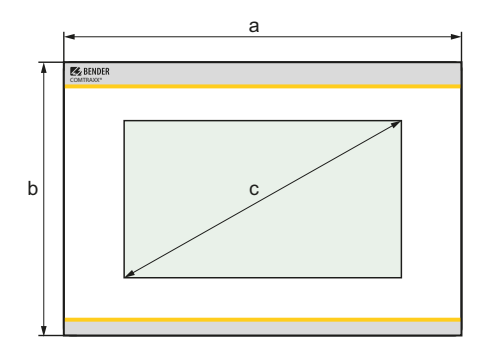

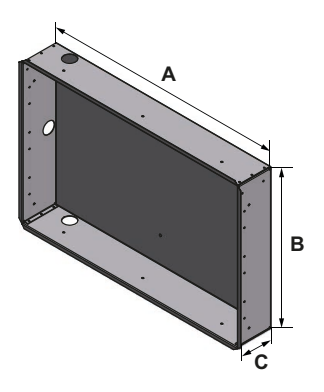

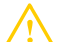

# I *Caution! Electrostatic sensitive devices*

*Observe precautions for handling electrostatic sensitive devices.*

#### *Damage to components*

*Do not remove the device from the enclosure during ongoing operation. First, disconnect the device from the supply voltage and from the network (Ethernet).*

#### *Incorrect connector plugs*

*Connector plugs of another devices may have a different polarity. Please only use the supplied connector plug (A1+/A/2-/PE)*

#### *Safe separation*

*The supply shall be properly separated from hazardous voltages and meet the limits of UL/ CSA 61010-1, Clause 6.3.*

#### **Maße (mm) Dimensions (mm)**

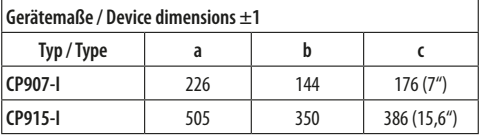

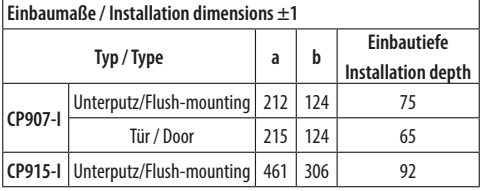

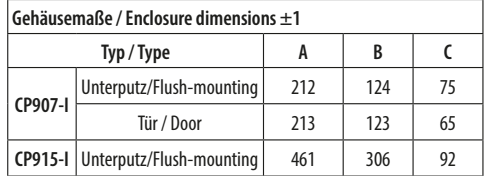

**i** *Anzugsdrehmoment Befestigungsschrauben / Tightening torque mounting screws 0,8 …1 Nm*

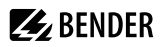

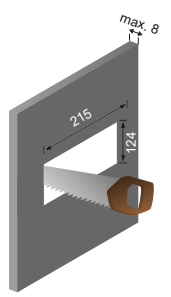

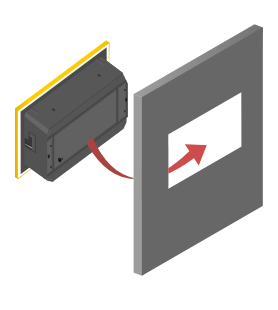

#### **Unterputzgehäuse CP915-I**

**Türeinbau CP907-I (mm) Door mounting CP907-I (mm)**

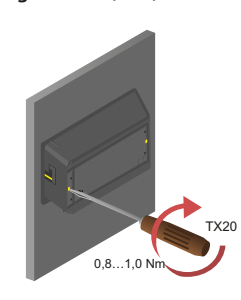

**Flush-mounting enclosure CP915-I**

I *Vorsicht! Beschädigung der Displayfront Durch mittiges Aufsetzen des Saughebers und Herausziehen der Frontplatte kann diese beschädigt werden. Setzen Sie den Saugheber stets an den Rändern des Displays an.*

**CAUTION! Damage to the display front**<br> **Placing the suction lifter in the middle and pul-**<br> **line only at this point may damage the front** *ling only at this point may damage the front plate. Always place the suction lifter on the edges of the display.*

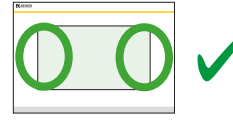

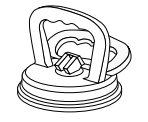

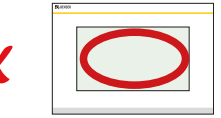

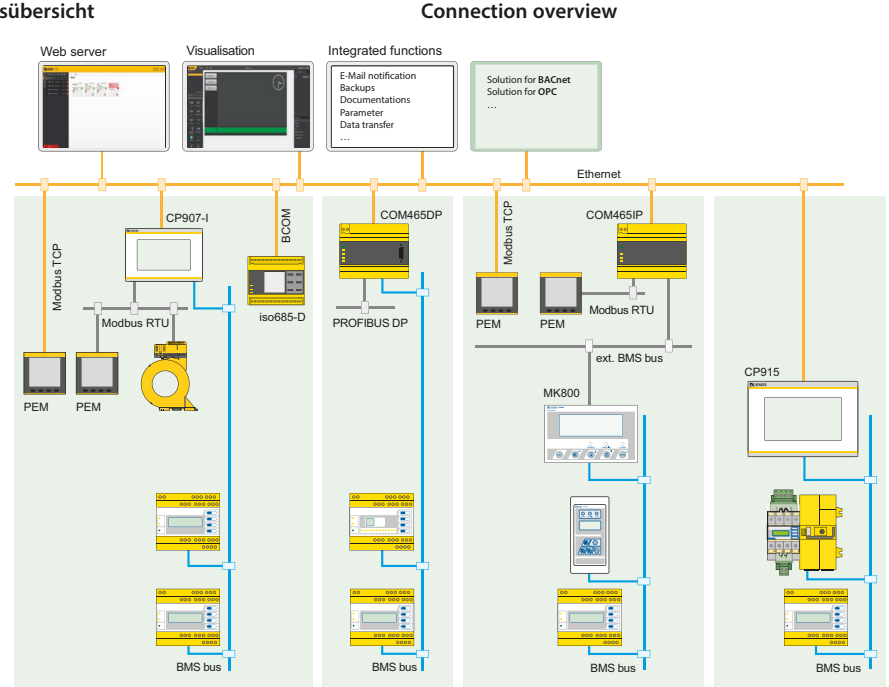

#### **Anschlussübersicht**

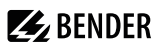

### **Anschlüsse an die Hauptplatine CP9...-I**

#### **Connections on the mainboard CP9...-I**

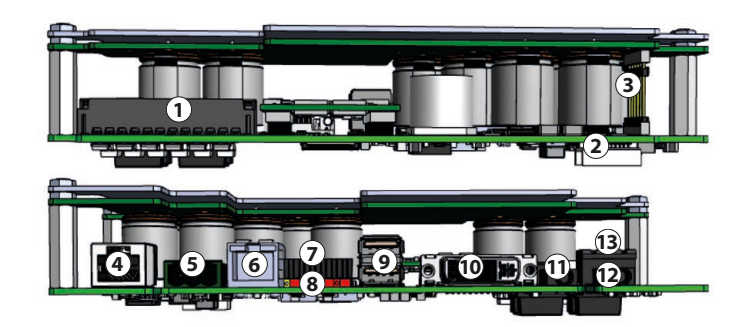

#### **Legende**

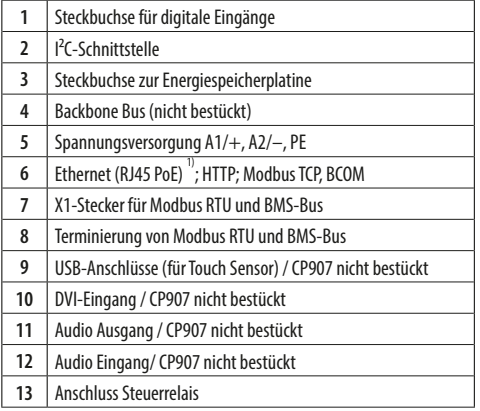

<sup>1)</sup> Die Versorgung des CP907-I ist auch über Powerover-Ethernet möglich (PoE). **Hier muss zwingend der PoE-Switch geerdet sein.**

#### **Legend**

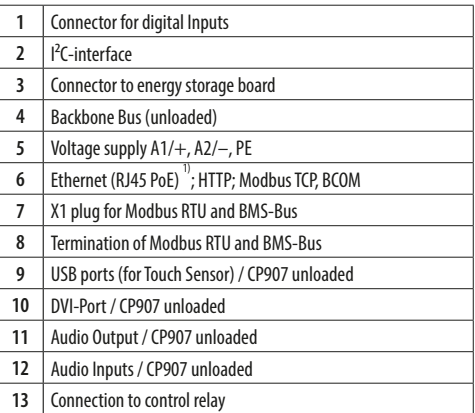

<sup>1)</sup> The CP907-I can also be supplied via Power-over-Ethernet (PoE). **In this case the PoE switch must be earthed.**

#### **Belegung der Steckanschlüsse**

### **Belegung X1-Stecker (7) X1 plug connector (7)**

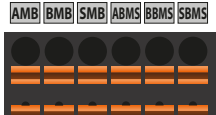

**AMB BMB SMB ABMS BBMS SBMS**

**Belegung digitale Eingänge (1) Assignment of digital inputs (1)**

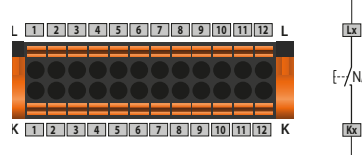

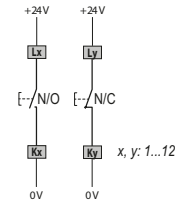

#### **Inbetriebnahme**

Benötigte Informationen **vor** einer Inbetriebnahme:

- DHCP-Server verfügbar für CP9…-I und andere BCOM- Geräte?
- Feste IP-Adressen für Modbus-Geräte (z. B. PEM735)
- Subnetz-Maske
- IP-Adresse vom Standard-Gateway
- IP-Adresse vom DNS-Server

Ist ein DHCP-Server im Netzwerk vorhanden, kann die Adressierung des Geräts automatisch vorgenommen werden.

#### **Bildschirm Erstinbetriebnahme**

#### **Eingabe einer manuellen Adresse:**

- Spannungsversorgung einschalten
- IP-Adresse für das CP9… -I eingeben
- Subnetzmaske des LAN eingeben
- Gatewayadresse des LAN eingeben
- Eingaben speichern mit der "Save"-Taste
- Warten Sie 8…10 Sekunden. Es startet die COMTRAXX ® -Systemübersicht.

#### **Aktivierung des Adressempfangs von einem DHCP-Server**

- Aktivieren Sie "DHCP?"
- Eingaben speichern mit der "Save"-Taste
- Warten Sie 8…10 Sekunden

#### **Connections on the mainboard CP915**

**Terminierung Modbus RTU und BMS-Bus (8) Termination of Modbus RTU and BMS-bus (8)**

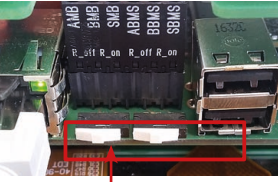

Modbus RTU BMS-Bus

#### **Steuerrelais / Control relay (13)**

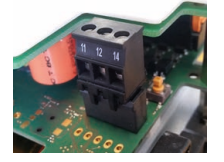

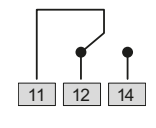

#### **Commissioning**

Required information **before** commissioning:

- DHCP server available for CP9…-I and other BCOM devices?
- Fixed IP addresses for Modbus devices (e.g. PEM735)
- Subnet mask
- IP address of the standard gateway
- IP address of the DNS server

If a DHCP server is available in the network, the device address can be assigned automatically.

#### **Initial commissioning of screen**

#### **Entering a manual address:**

- Switch on the supply voltage
- Enter the desired IP address for the CP9…-I
- Enter the subnet mask of the LAN
- Enter the gateway address of the LAN
- Press the "Save" button to store the entries
- Wait 8…10 seconds. The COMTRAXX® system overview starts.

#### **Activating address reception via a DHCP server**

- Activate "DCHP?" checkbox
- Press the "Save" button to store the entries
- Wait 8…10 seconds

### **Anmeldung am Gerät**

**Z** BENDER

#### *Aus einem lokalen Netzwerk LAN*

- Öffnen Sie einen Browser auf einem im Netzwerk eingebundenen Gerät (Computer/Laptop)
- Geben Sie im Adressfeld des Browsers die zugewiesene IP-Adresse des CP9… -I ein

#### *Mittels direkt verbundenem PC (1:1-Verbindung)*

Es ist möglich das CP9…-I direkt mit einem Computer/ Laptop zu verbinden. In diesem Falle lässt sich das CP9…-I über eine zweite feste IP-Adresse ansteuern.

- Browser auf verbundenem Gerät öffnen
- Geben Sie in der Adresszeile des Browsers folgende IP-Adresse ein: 169.254.0.1

#### **Login to the device**

#### *From a local network LAN*

**COMTRAXX® Start screen**

- Open a browser on a device (computer/laptop) that is integrated into the network
- Enter the assigned IP address of the CP9… -I into the address field of the browser

#### *From a peer to peer network (1:1 connection)*

It is possible to connect the CP9…-I directly to a computer/laptop. In this case, the CP9…-I can be controlled with a second fixed IP address.

- Open browser on the connected device
- Enter the following IP address into the address line of the browser: 169.254.0.1

#### COM465IP **Text ... Z** BENDER **DE** COMTRAXX<sup>®</sup> 18.02.20 13:30 search **D**  $\bullet$   $\phi$  $\Box$ COM465\_OP2  $\Box$ Geräte Geräte/DevicesSubsystem 2 **1** Subsystem 30 (30) Subsystem 50 (50) **1** Subsystem 2 Subsystem 30 Subsystem 50  $\overline{\bullet}$  50 М  $9 30$  $9^{2}$ 口 10 面 7  $\overline{u}$  2 **Alarme 2**

#### **COMTRAXX® Startbildschirm**

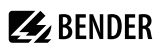

#### **Technische Daten**

#### **CP907-I**

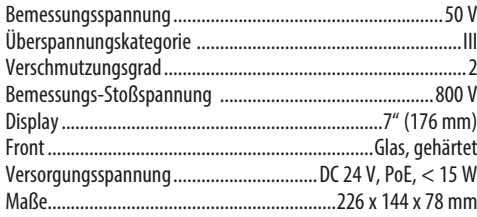

#### **CP915-I**

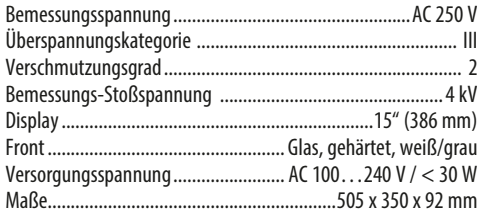

#### **Weitere Bestellnummern Ersatzteile**

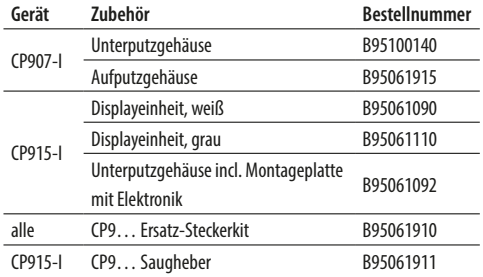

### **Technical data**

### **CP907-I**

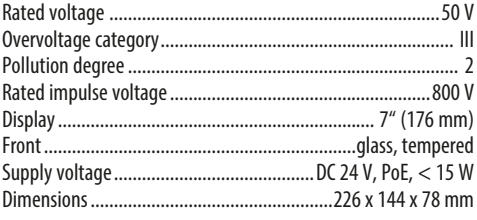

### **CP915-I**

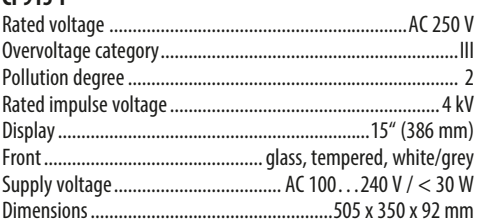

#### **Other order numbers Spare parts**

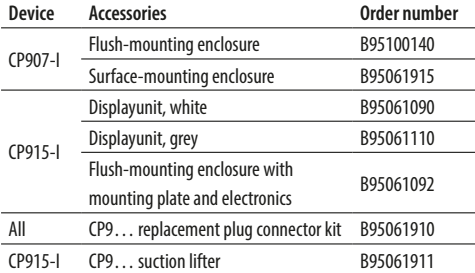

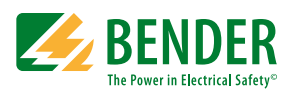

Alle Rechte vorbehalten. Nachdruck und Vervielfältigung nur mit Genehmigung des Herausgebers.

### **Bender GmbH & Co. KG**

Postfach 1161 • 35301 Grünberg • Deutschland Londorfer Str. 65 • 35305 Grünberg • Deutschland Tel.: +49 6401 807-0 • Fax: +49 6401 807-259 E-Mail: info@bender.de • www.bender.de

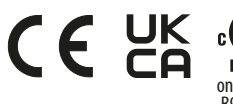

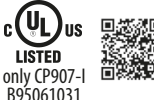

All rights reserved. Reprinting and duplicating only with permission of the publisher.

### **Bender GmbH & Co. KG**

PO Box 1161 • 35301 Grünberg • Germany Londorfer Str. 65 • 35305 Grünberg • Germany Tel.: +49 6401 807-0 • Fax: +49 6401 807-259 E-Mail: info@bender.de • www.bender.de